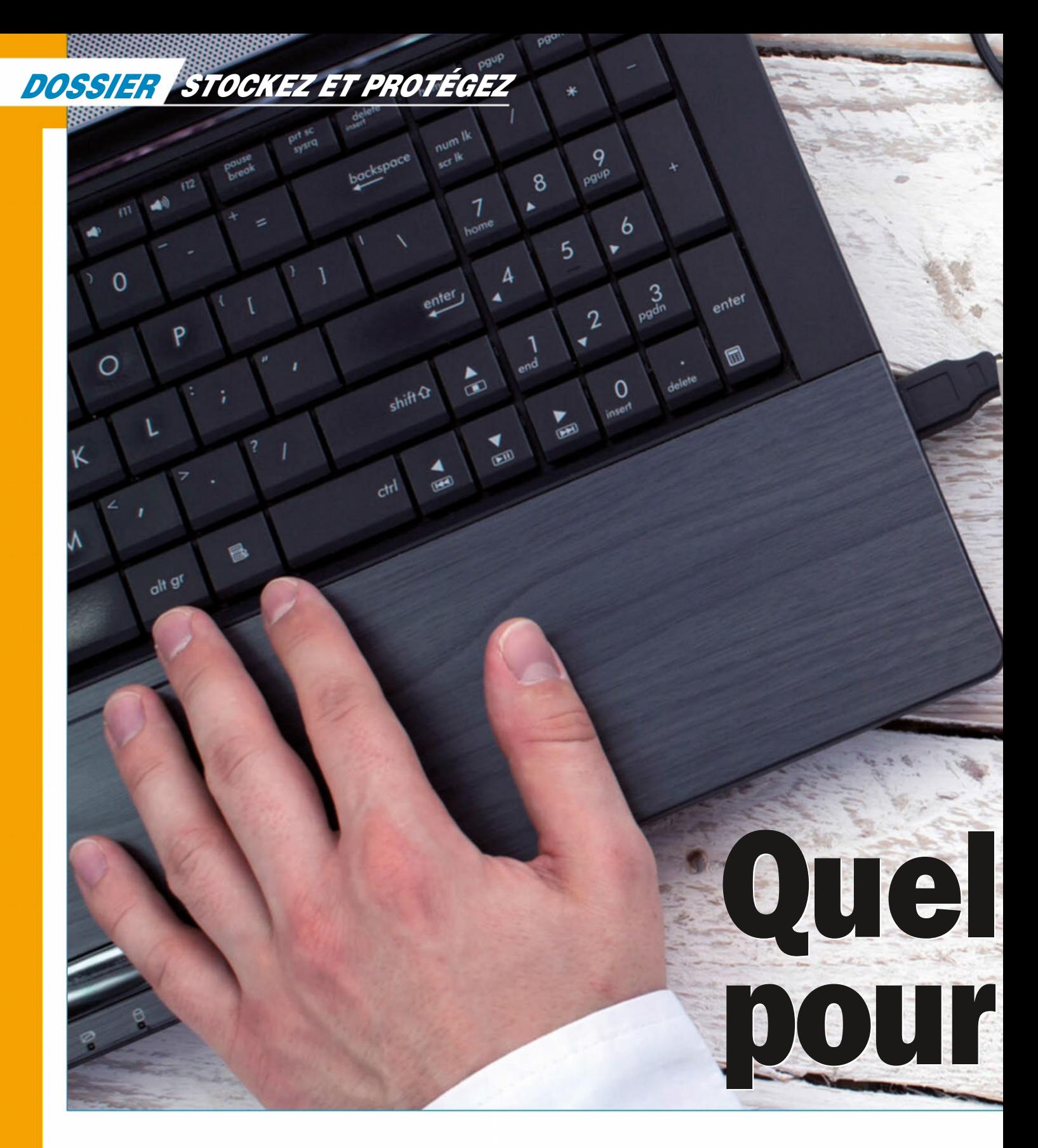

Chaque jour qui passe, nous produisons un grand nombre de données, sous différentes formes. Mais lorsqu'il s'agit de les stocker, les ordonner ou en prendre soin, force est de constater qu'on ne fait pas toujours ce qu'il faut. Voici quelques conseils à mettre rapidement en pratique. Dossier réalisé par Damien Labourot

orsque i on utilise un ordinateur, une<br>tablette, un smartphone (voire même<br>les trois en même temps) et que l'on<br>crée des documents, on aime parfois<br>pouvoir en profiter ou revenir dessus bien orsque l'on utilise un ordinateur, une tablette, un smartphone (voire même les trois en même temps) et que l'on crée des documents, on aime parfois plus tard. Les photos en sont certainement le meilleur exemple. Elles ont la faculté de nous rappeler des souvenirs tout au long de notre vie.

stockage

Avant l'arrivée du numérique, nous avions de nombreux albums disséminés aux quatre coins de la maison. Depuis, la situation a quelque peu changé : les albums ont été remplacés par des dossiers sur un coin de disque dur. Cela prend moins de place et aussi moins la poussière, mais lorsque votre disque dur a décidé de tomber en panne... vos souvenirs s'effacent et disparaissent à jamais.

vos données ? vos données ?

Si vous n'avez jamais subi de panne matérielle, tant mieux pour vous, mais sachez que ce genre de chose arrive plus souvent qu'on ne le croit et, parfois, sans que l'on n'y soit pour grand-chose. Dans ce cas, malheureusement, tout est définitivement perdu ! Certes, stocker ses données dans les nuages peut sembler être la solution idéale, mais elle peut s'avérer coûteuse et n'est pas for-

paloon111 - Fotolia.com © baloon111 - Fotolia.com

## DOSSIER STOCKEZ ET PROTÉGEZ

cément adaptée à tout un chacun. En prime, rien n'empêche le prestataire, par exemple, de changer ses conditions en cours de route (tarifs, lieux d'hébergement, conditions de sécurité, etc.).

#### La panne n'arrive pas qu'aux autres !

Suivant la sensibilité de certains fichiers, on ne sera pas toujours enclin à les laisser en dehors de chez soi. Ces derniers mois, les cas de « ransomware » en direction des cloud et autres stockages distants se sont multipliés. Des pirates obtiennent vos données, souvent à cause d'un mot de passe faible, ou facilement devinable et, si vous ne payez pas la rançon demandée, ils vous menacent de mettre vos informations à la vue de tous, ou bien de les effacer. Pour éviter ce genre d'attaques, il reste donc à héberger vos données en local. Malheureusement, plus récemment encore, les ransomwares ont pris pour cibles les machines locales et les stockages réseau. Aucun stockage n'est par conséquent à l'abri d'une attaque et d'une mauvaise manipulation de l'utilisateur.

#### Définir une stratégie de stockage

Pour mettre en place une stratégie de stockage efficace et pérenne, il faut prendre en compte plusieurs éléments. La première

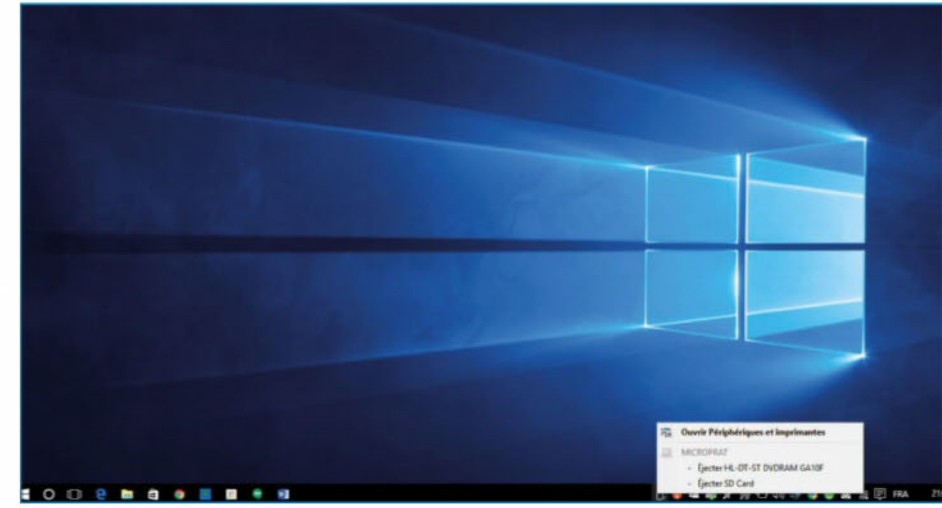

 **Éjecter proprement ses périphériques de stockage est un acte important pour accroître leur durée de vie.**

étant « qui garde quoi ? ». Si l'on installe un coffre-fort numérique à la maison, il faut déterminer qui pourra y avoir accès, de quelle manière, avec quel appareil et pour quelle quantité de données approximativement. Bien sûr, il faudra prioriser l'ensemble et appliquer différentes règles. Cela semble ardu de prime abord, mais le bon sens s'impose le plus souvent.

Les données les plus sensibles peuvent être par exemple chiffrées et copiées sur au moins deux unités de stockage. L'intérêt de chiffrer ses documents est d'ajouter un verrou. Ainsi, lorsque quelqu'un récupère vos données sans la clé, elles sont illisibles. La duplication, elle, présente un intérêt rassurant : vous avez toujours une copie de secours en cas de panne. Pour reprendre l'exemple des photos souvenirs, le drame est évité quand une unité de stockage cède. En revanche, les vidéos de chats, même les plus hilarantes, téléchargées par votre adolescent, pourront se promener sur une simple clé USB. S'il les perd, YouTube en est encore rempli…

Dès lors que vous avez hiérarchisé ce qui doit être protégé, de ce qui ne doit pas l'être, vous devez ensuite estimer la capacité nécessaire et avoir une idée assez précise de la durée. Prenons un exemple. Vous avez décompté 500 Go de photos sur vos machines et le plus vieux cliché date seulement d'un an. Pour qu'une solution soit viable pendant encore trois ans, il faudra donc disposer de deux disques de 2 To. Le second disque faisant office de bouée de secours du premier.

#### Quelle solution et dans quel cas

Si vous ne manipulez aucune donnée sensible et que vos souvenirs numériques se résument à pas grand-chose, une clé USB, une carte mémoire ou un disque dur externe pourront certainement faire l'affaire. Ce sont

- **Un NAS est un petit serveur à domicile qui permet de sauvegarder les données de vos différents PC.** 

> **Les NAS ont droit à leurs propres disques durs, conçus pour tenir la charge dans le temps, mais aussi pour consommer peu d'énergie.**

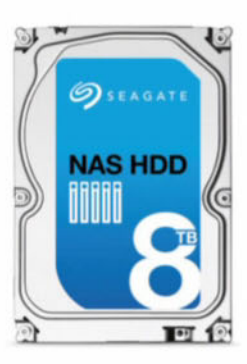

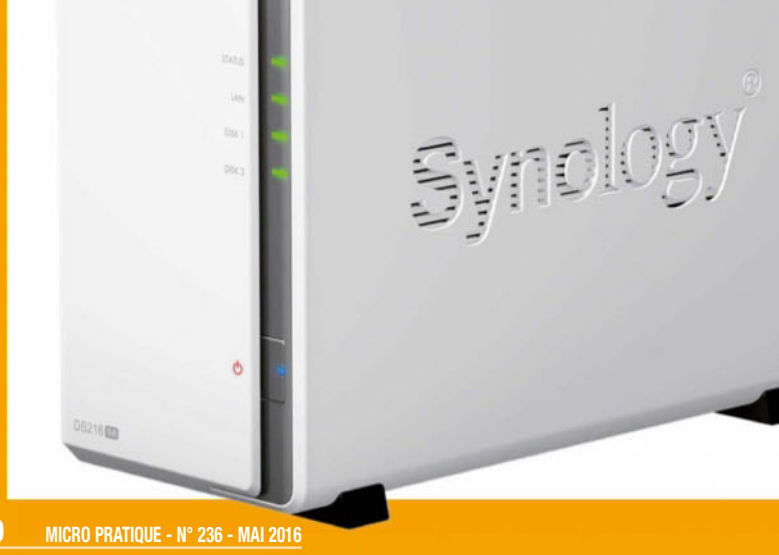

des solutions économiques et facilement remplaçables en cas de pépin. Dans le cas d'un disque dur ou d'une clé USB, il n'y a pas que la taille qui est à prendre en compte. En effet, il est aussi intéressant de regarder la connectique (USB 2.0 ou 3.0) car les débits ne sont pas les mêmes : l'USB 2.0 est limité à 35 Mo/s alors qu'en USB 3.0, la limite vient de l'unité de stockage à l'intérieur du boîtier. Cela peut avoir une incidence non négligeable lors de copie de fichiers volumineux. Dans tous les cas, ce sont des solutions économiques et relativement simples à mettre en place. Et grâce à Windows (notamment la version 10), il est même possible d'automatiser certaines copies comme nous le verrons un peu plus loin dans ce dossier.

**Les cartes mémoire pour appareils photo sont relativement fragiles et les pertes de données fréquentes.** 

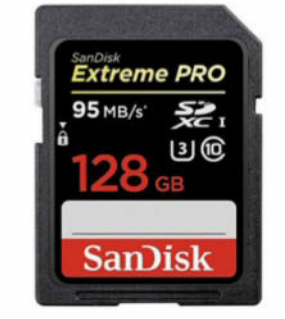

Attention, la fiabilité d'une clé USB, d'une carte mémoire ou d'un disque dur externe n'est pas toujours au rendez-vous. Si vous disposez d'un ordinateur où il y a de la place, vous pouvez alors opter pour un autre choix, celui de la redondance des données en interne en ajoutant un second disque dur. L'intérêt est que vous allez pouvoir copier vos données d'un disque à l'autre et automatiser la tâche ou la rendre transparente. Ainsi, lorsqu'un disque tombe en panne, l'autre est

**Si les SSD <sup>n</sup>'ont pas de mécanique fragile, ils sont tout de même soumis à la panne éventuelle.** 

- **La clé USB peut stocker vos données et même les chiffrer. Si jamais vous la perdez, vos données ne seront pas lisibles en l'absence du code.**

> toujours là avec vos données. Il suffira d'en remettre un neuf pour que le cycle de copie automatique puisse reprendre de nouveau. C'est le principe d'une grappe RAID. On perd un peu en performances brutes – puisqu'il

faut copier continuellement deux fichiers au lieu d'un –, mais cela présente une vraie sécurité sur le long terme pour ne jamais perdre vos données.

Si cela ne vous sied guère – parce que vous utilisez un ordinateur portable par exemple –, il reste à envisager la solution du NAS. Un NAS n'est rien d'autre qu'un petit serveur, constitué d'au moins deux baies de stockage, nécessitant peu d'énergie pour stocker des documents. Comme un serveur, il est prévu pour fonctionner 24/24h et 365 jours par an. On peut mettre plusieurs utilisateurs avec des privilèges différents, définir des quotas d'espace pour chacun, sans qu'ils n'entrent en conflit les uns avec les autres. Et on peut aussi mettre en commun certaines ressources (audio, vidéo, photos par exemple) qui évitent des duplications inutiles. Si vous avez à déplacer vers votre NAS de nombreux fichiers ou qu'ils sont volumineux, privilégiez des connexions filaires. Faites attention à un détail : le commutateur (ou switch) sur lequel vous les raccordez. Si l'on prend l'exemple des box fournies par les principaux FAI, elles ont toutes un commutateur permettant de connecter trois à quatre machines, mais celui-ci peut avoir un débit maximal de 100 Mbits, soit 12,5 Mo/s ! Il vaut alors mieux ajouter un switch compatible 10/100/1000 Mbits à son réseau pour raccorder directement vos machines avec votre serveur, le débit pouvant alors grimper facilement à 1 Gbits (soit 120 Mo/s). Si vous souhaitez réaliser des sauvegardes de

vos appareils mobiles, c'est aussi possible avec un NAS. Les principaux fabricants (Synology, Qnap, etc.) proposent des applications mobiles avec leurs appareils qui permettent de telles choses, sur certains répertoires

(Photo, Vidéo, Multimédia et Contacts principalement). Attention cependant, qui dit terminal sans fil dit aussi connexion sans fil pour le transfert des fichiers. Le débit, parfois ralenti via un câble, peut s'avérer carrément long via le Wi-Fi. Même si les fabricants de smartphones, tablettes et routeurs indiquent des gros chiffres, ils sont rarement atteignables en pratique. Il faudra donc s'armer d'une certaine patience pour réaliser des sauvegardes de ses terminaux mobiles sur son NAS. Sinon privilégiez la copie de carte mémoire au format microSD quand votre smartphone dispose d'un tel emplacement.

Enfin, le NAS peut être accessible depuis l'extérieur de la maison, mais votre connexion à Internet personnelle pourra être son talon d'Achille. Si elle n'est pas assez performante, récupérer vos fichiers peut prendre du temps.

#### Le cas des disques optiques

Les CD, DVD et autres Blu-Ray ne présentent pas une bonne méthode de sauvegarde, nous ne les recommandons plus du tout et ce pour plusieurs raisons. En premier lieu, parce qu'il faudrait graver de nouveau des supports vierges à chaque fois que l'on opère la moindre modification sur ses fichiers. Ensuite, leur lenteur à fournir les données qu'ils contiennent par rapport aux autres solutions de stockage (disque dur ou mémoire flash) s'avère handicapante. Enfin, ils résistent bien moins dans le temps que

#### ET AUSSI...

#### Cloud ou stockage à distance

Nous avons abordé le stockage dans les nuages (le cloud) dans notre numéro 235, paru en mars dernier. Cette solution est pratique, efficace et en théorie sécurisée aussi bien dans le domaine pro que perso. Malheureusement, suivant vos usages, vous ne pourrez pas tout placer sur le cloud pour des questions de taille (vos films par exemple), ou de lieu, car selon l'endroit où vous vous trouvez, la bande passante (comme le HotSpot du camping ou de l'hôtel) n'assurera pas les mêmes services que votre liaison domestique. Le stockage physique demeure indispensable.

## DOSSIER STOCKEZ ET PROTÉGEZ

les autres solutions de stockage, à moins bien entendu de les conserver dans des conditions idéales, ce qui n'est que rarement possible.

Qui plus est, il n'est pas certain qu'ils restent encore bien longtemps au sein de nos machines. On arrive aujourd'hui à vivre sans, surtout à l'heure du tout dématérialisé. Ceux qui ont encore des sauvegardes sur disquettes 5,25 pouces ou cartouches Zip s'en mordent peut-être les doigts.

#### Les bonnes pratiques

S'il est quasiment impossible de dire que tel ou tel matériel de stockage est infaillible, il existe tout de même de bons réflexes à posséder. L'éjection de la clé USB, du disque dur ou de la carte mémoire depuis son logement sur le PC ne doit se faire qu'après avoir eu la notification de la part du système qu'il est possible de le faire. Il est probable en effet qu'une tâche de fond continue de travailler en dehors de votre vue. C'est souvent cela qui provoque des erreurs à la prochaine lecture et peut entraîner tôt ou tard la mort du périphérique externe.

Dans le cas d'un disque dur, même depuis l'émergence du S-ATA et de ses capacités de branchage à chaud, il est préférable de patienter quelques secondes avant de le déplacer, le temps que les têtes de lecture se parquent. Si vous le pouvez, préférez d'ailleurs un SSD ! Les débits sont plus importants et il n'est

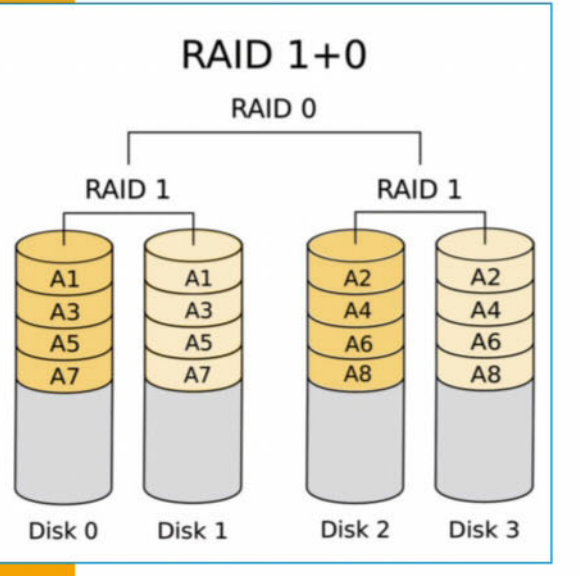

 **Un Raid à quatre disques offre de très hautes performances et une bonne redondance des données. Mais attention au coût !**

alors pas nécessaire d'attendre que la mécanique s'arrête pour pouvoir le débrancher.

#### Une bonne stratégie et de bons outils

Réussir la protection de ses données requiert de prendre son temps avant de se lancer dans la bataille. La première étape consiste en effet à imaginer sa propre solution ou plu-

- **Les lecteurs optiques sont à bannir pour les sauvegardes, car ils sont lents et on change rapidement de norme (CD, DVD, Blu-Ray, etc.). Par ailleurs, les disques deviennent rapidement illisibles.** 

tôt celle qui conviendra le mieux en fonction de ses propres besoins. Il ne sert à rien de s'encombrer d'un NAS si la duplication en interne dans votre PC suffit.

Et si vous souhaitez ajouter une couche de solution dans les nuages en cours de route, si elle est viable, pourquoi pas ! Le secret des données fiabilisées dans le temps vient de leur redondance et de leur maîtrise sur le long terme. Le support matériel a un coût et demande de l'entretien régulièrement.

#### À SAVOIR Les RAID en action

Lorsque l'on agrège des disques durs entre eux, on appelle cela former une grappe RAID. Le principe de fonctionnement a été établi à la base pour les serveurs. Dans le cadre d'un simple « miroir » ou RAID 1, le but est ici de dupliquer les mêmes informations sur au moins deux disques. Si l'un des deux cède à n'importe quel moment, il suffit de l'extraire et d'en remettre un neuf pour que la copie intégrale du disque sain ait lieu. Cette étape est assistée matériellement par une puce spécifique dans le monde professionnel, mais en usage domestique, ce sont les différents composants de l'ordinateur qui seront mis à rude épreuve, notamment le disque dur, mais aussi la mémoire et le processeur. Pendant ce temps-là, il vaudra mieux l'ordinateur de côté. Et plus le disque est gros, plus cela prend de temps bien évidemment.

Une autre solution consiste à mettre trois disques et d'utiliser le RAID 5. Celui-ci est disponible sur des cartes mères haut de gamme ou des cartes additionnelles spécifiques via un contrôleur dédié. Le principe de ce mode est d'affecter une partie des données sur chacun des disques mais aussi de créer des fichiers de parités. Le gros avantage est à regarder du côté des performances, car on n'a plus à écrire deux fois le même fichier en parallèle à chaque fois. En cas d'échec d'un des disques de la grappe, ce sont les deux autres ainsi que les blocs de parités qui vont permettre la reconstruction complète. D'autres types de RAID existent, comme le RAID 1 + 0 ou RAID 10. Celui-ci se fait grâce à (au moins) quatre disques identiques. Le principe est ici de constituer deux grappes fonctionnant en bandes avec chacune deux disques placés en miroir. Si cela offre un bénéfice en termes de performances mais aussi en fiabilité… son coût est relativement élevé : la moitié de l'espace disque servant à la redondance !

# Tout ce qu'il faut savoir sur les NAS

Le NAS s'impose comme la solution de stockage et de sauvegarde personnelle idéale. De nombreux constructeurs en proposent avec chacun des options différentes. Que faut-il retenir ? Sur quels modèles faut-il se pencher ? Voici ce qu'il faut savoir...

es NAS sont des micro-serveurs avec<br>
une ou plusieurs baies de stockage<br>
dans lesquelles on insère des disques<br>
durs ou des SSD. À la base, le prin-<br>
cipe de fonctionnement est relativement es NAS sont des micro-serveurs avec une ou plusieurs baies de stockage dans lesquelles on insère des disques durs ou des SSD. À la base, le prinsimple : ils s'utilisent comme des extensions de stockage à votre PC disponibles sur votre réseau domicile. Il y en a pour tous les budgets ou presque avec une montée en gamme qui s'effectue par les performances, mais aussi les fonctions. Ce marché est devenu en quelques années presque aussi complexe à appréhender que celui des PC, bien aidé par des sociétés qui jouent parfois beaucoup du marketing pour augmenter les lignes de produits.

#### Tous les NAS ne se valent pas

Bien évidemment, tous les NAS ne s'adressent pas au grand public, puisqu'à la base ils viennent du marché professionnel où il est parfois impératif de réaliser des sauvegardes de données sensibles. Par ailleurs,

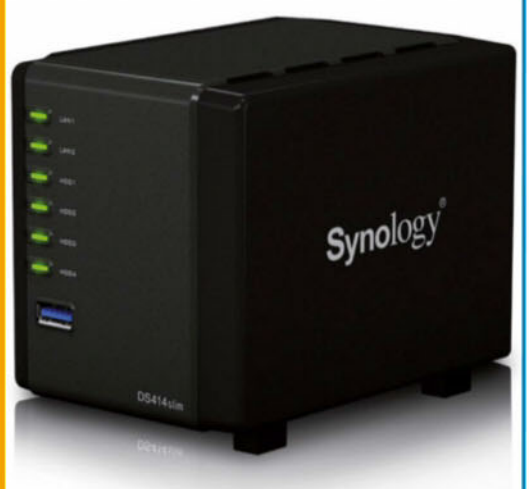

**▲ Avec la multiplication des gammes, on peut trouver un NAS à quatre baies aussi gros qu'un à deux baies grâce à l'utilisation de disques en 2,5 pouces.**

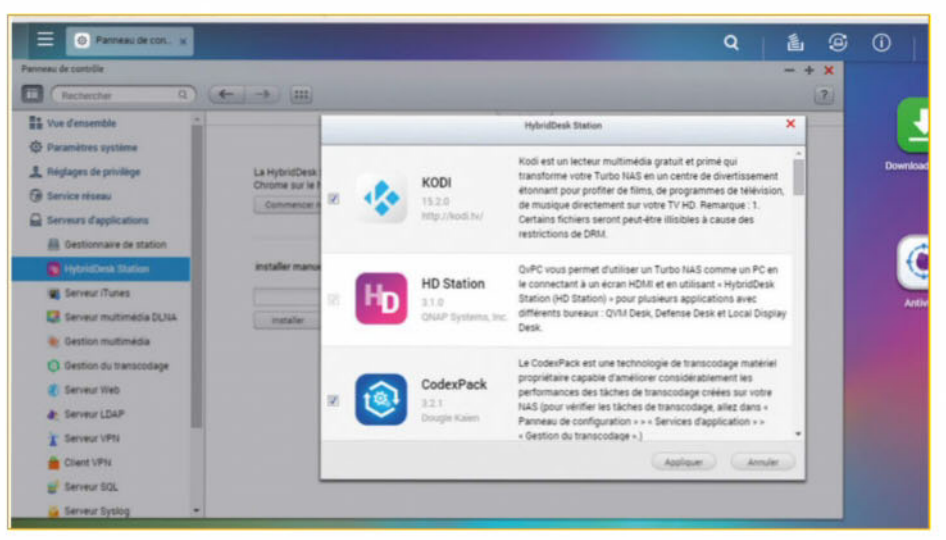

- **Au sein de l'interface utilisateur, il n'est pas rare de trouver de quoi utiliser son NAS comme un PC de salon.**

on a vu apparaître des produits qui ont l'appellation de « NAS » alors qu'au final il n'en est rien. C'est le cas des modèles ne disposant que d'une baie et qui sont à bannir. Pourquoi ? Parce qu'ils n'offrent au final qu'un seul emplacement pour stocker des fichiers. Ils ne disposent d'aucune solution de sécurité pour les données. Si le disque dur ou SSD qui est à l'intérieur cède… vos données s'envolent par la même occasion.

#### Comment tester les interfaces utilisateurs des NAS

Avec un nombre croissant de fonctions intégrées au sein des NAS, leurs systèmes d'exploitation sont toujours plus complets. Pour pouvoir se faire une idée avant d'acheter, ou de prendre en main quelques fonctionnalités logicielles, voici les principaux liens menant vers les sites des constructeurs. Nous ajoutons entre parenthèses, l'identifiant et le mot de passe à utiliser dans chaque cas.

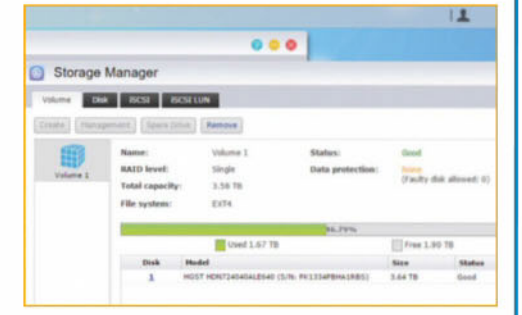

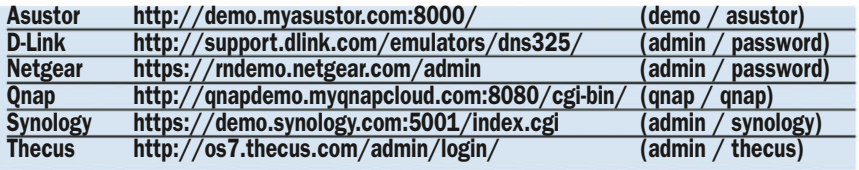

Ce type d'appareil est absolument à proscrire. Le minimum requis pour un NAS est donc de disposer de deux baies de stockage. Il devra proposer en outre une solution de RAID 1 dite de « miroir », où toutes les données du disque 1 seront copiées automatiquement sur le disque 2. C'est vraiment le minimum.

Les performances sur le réseau sont aussi un paramètre sur lequel il faut porter attention. En entrée de gamme, les NAS ne sont guère véloces et chaque sauvegarde risque de prendre du temps, surtout si vous conservez des fichiers volumineux. En dessous de 100 Mo/s en lecture ou écriture annoncés par le constructeur, le serveur de fichiers risque d'être pénible à utiliser… et donc vous ne ferez plus si souvent que cela vos sauvegardes.

#### Des OS toujours plus complets

Autre point sur lequel il faut fixer son attention, le système d'exploitation qui anime le NAS. Les deux principaux constructeurs du marché, Qnap et Synology, font un travail particulier sur leurs appareils. L'OS embarqué au sein des NAS est en général très complet, très intuitif et s'utilise au final comme un PC. Il peut être complété par des applications pour appareils mobiles, qui vont une nouvelle fois simplifier la tâche. Mais il faut tout de même reconnaître une chose : les premières heures, celles de la découverte, sont parfois longues. Car même si c'est très facile à prendre en main, les repères ne sont pas les mêmes que sur un PC.

En outre, depuis quelques années, on observe que de nombreuses implications du Cloud sont greffées aux NAS. Si bien que l'on ne sait plus vraiment si nos données sont encore bien dans nos appareils à la maison où dans les nuages. La frontière est devenue très mince.

### Quelles fonctions ?

Côté fonctionnalités, un NAS n'est plus seulement un élément de stockage sur le réseau où l'on range ses fichiers. Il peut devenir « une boîte à télécharger tout seul », un serveur de mails, un centre multimédia… ou encore un PC de salon. Les constructeurs ne manquent pas d'imagination pour ajouter des fonctionnalités qui déchargent certaines tâches de nos PC.  $\blacksquare$ 

### Un NAS qui a tout d'un grand

#### SYNOLOGY DS215J

Si vous souhaitez faire une première acquisition d'un NAS, nous vous conseillons de chosir le DS215J de Synology. Ce modèle dispose de deux baies fonctionnant en RAID, d'un port USB 2.0, d'un port USB 3.0 et d'un port réseau Gigabit Ethernet. En outre,

il dispose du système d'exploitation Disk Station Manager (DSM) en dernière version qui peut être agrémenté de nombreuses applications. Au niveau des performances, il est annoncé à 111 Mo/s en lecture et 88 Mo/s en écriture. Des performances idéales pour une première expérience. Son prix est par ailleurs particulièrement raisonnable.

#### SITE WEB

synology.com/fr CARACTÉRISTIQUES NAS à deux baies (3,5 ou 2,5 pouces)

Puce Marvell à deux cœurs à 800 MHz 512 Mo de mémoire vive Port réseau Gigabit Ethernet 1 port USB 2.0, 1 port USB 3.0 Support des Raid 0,1 et JBOD Poids : 880 g Dimensions : 22,55 x 16,5 x 10 cm

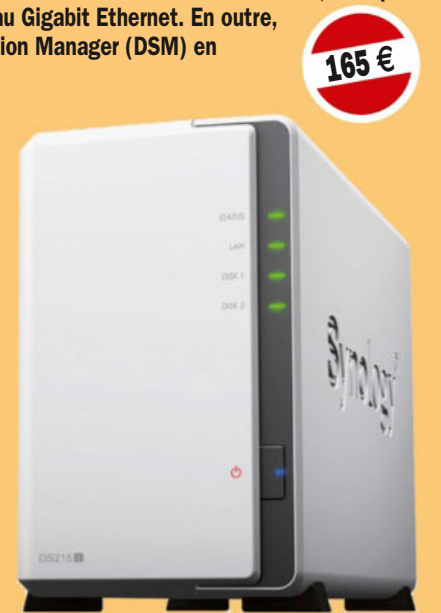

## Un concentré de multimédia

#### **ONAP TS-251+**

Si, pour vous, un NAS se doit faire plus que de simples duplications de données, le TS-251+ de Qnap risque de vous intéresser. Ce modèle bénéficie d'une large palette de fonctions multimédias allant du support de la technologie Chromecast de Google en passant par la mise à échelle

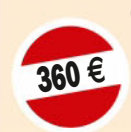

QNAP

(transcodage) et diffusion des vidéos pour appareils mobiles en temps réel. En outre, il dispose d'une sortie HDMI qui permet son raccordement à un téléviseur et se manipule à la télécommande ! Vous trouverez son test complet à la

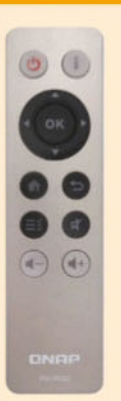

page 26 de ce numéro. Côté performances, il est annoncé à plus de 220 Mo/s que ce soit en lecture

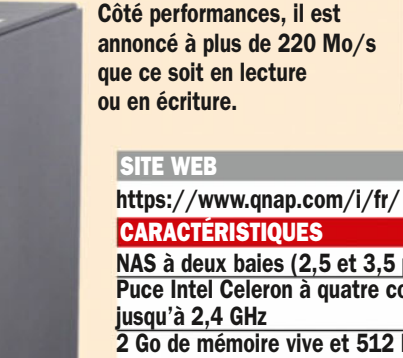

CARACTÉRISTIQUES NAS à deux baies (2,5 et 3,5 pouces) Puce Intel Celeron à quatre cœurs 2 Go de mémoire vive et 512 Mo de mémoire flash 2 ports réseau Gigabit Ethernet 2 ports USB 3.0 (dont un en façade), 2 ports USB 2.0. Raid 0,1, JBOD Module infrarouge, télécommande Poids : 1,28 kg Dimensions : 22,5 x 16,85 x 10,2 cm

# Les logiciels dédiés à la sauvegarde

Pour que la tâche de sauvegarde soit transparente, de nombreux logiciels existent, en commençant par ceux fournis directement avec Windows. Voici quelques exemples d'outils qui vous permettront de préserver vos fichiers mais aussi de les chiffrer pour rendre vos données illisibles aux autres.

éaliser ses sauvegardes n'a rien de<br>
vraiment amusant. Lorsque l'on se<br>
décide à investir dans du matériel<br>
comme un disque dur additionnel,<br>
une clé LISB ou encore un NAS, il est aussi vraiment amusant. Lorsque l'on se décide à investir dans du matériel comme un disque dur additionnel, une clé USB ou encore un NAS, il est aussi nécessaire d'utiliser des outils logiciels appropriés. Cette tâche nécessitant d'être réalisée le plus régulièrement possible, il va falloir l'automatiser pour la rendre plus digeste et surtout transparente.

#### Localiser ce qu'il faut protéger

Le plus simple avant même d'utiliser quelque logiciel que ce soit, est de mettre la main sur les différents éléments que l'on souhaite sauvegarder. En effet, il n'est pas nécessaire de tout conserver. Windows par exemple dispose de ses propres outils pour pouvoir se mettre à jour et surtout se récupérer en cas de panne. L'important, c'est donc vos documents, le contenu que vous générez. Il faut alors le repérer ou créer des dossiers spécifiques. Il sera plus pratique par la suite de pointer vers ces dossiers en particulier. Profitez-en pour faire le tri, car avec le temps on conserve parfois trop de choses dont l'utilité est remise en cause. C'est notamment le cas si de nouvelles versions du fichier sont arrivées par la suite ou encore si l'on avait déjà fait des sauvegardes sur plusieurs répertoires. L'archivage peut rapidement coûter cher si l'on ne fait pas un minimum de tri.

#### Windows 10 peut faire le travail

Après avoir mis vos dossiers en ordre pour être sauvegardés, il est possible d'utiliser des outils simples et déjà présents dans le

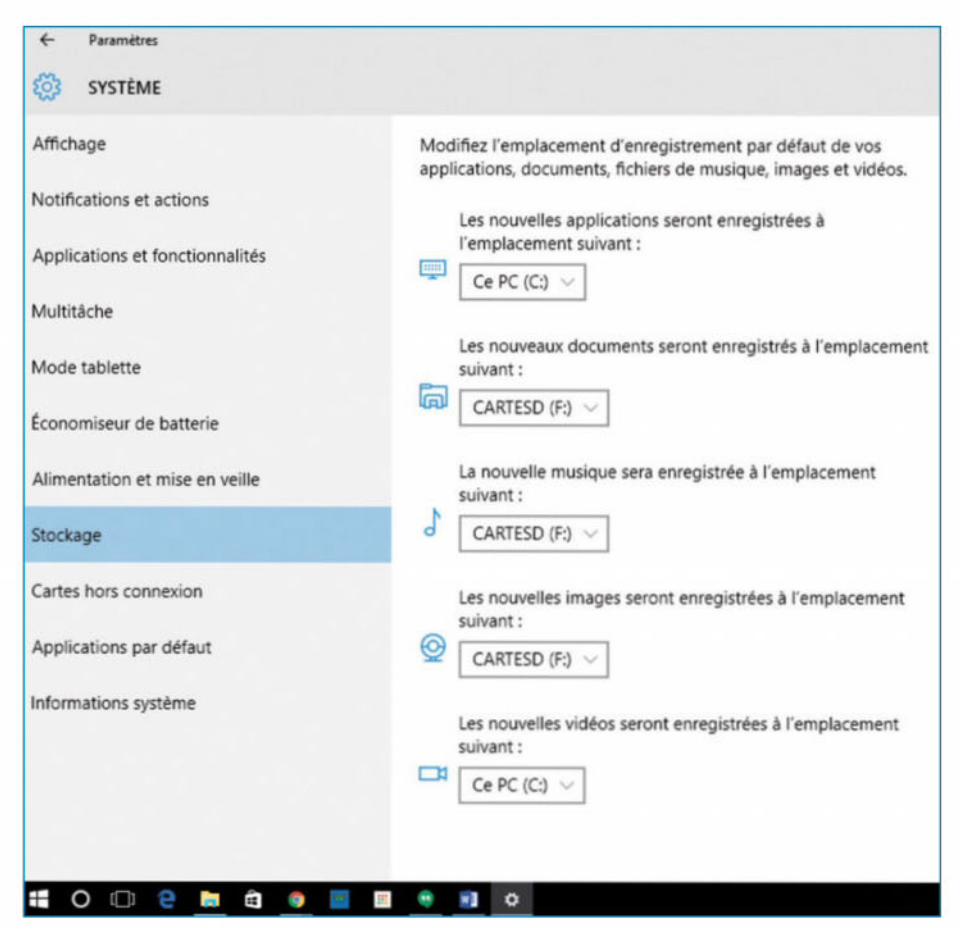

- **Windows 10 bénéficie d'une solution de sauvegarde plus conviviale que par le passé.**

système d'exploitation. Au sein de Windows 10, Microsoft a ajouté des outils pratiques et intuitifs permettant justement de simplifier cette tâche de la sauvegarde.

Vous pouvez déjà extraire de votre espace de stockage principal de nombreux éléments tels que les documents, la musique, les vidéos, etc. Rendez-vous dans les Paramètres, puis dans Système, et enfin dans la partie **Stockage**. Ici vous pouvez définir une stratégie différente pour les différentes bibliothèques de Windows. Vos documents, photos, vidéos, etc. garderont leur intégrité et seront placés en dehors de votre partition principale. Si Windows ou votre disque principal vient à céder, vos données personnelles seront mises de côté et pourront être de retour après une installation fraîche.

Mais ce n'est pas suffisant. Car même si vous stockez une partie de vos fichiers en dehors, rien ne garantit leur intégrité dans le temps. Il faut donc passer par un outil de sauvegarde. Toujours au sein de Windows 10, il existe une fonctionnalité permettant de réaliser cette tâche avec un plus grand panel de réglages.

 $\leftarrow$ Paramètres ද්රි3 **OPTIONS DE SAUVEGARDE** Vue d'ensemble Taille de la sauvegarde : 0 octet(s)  $2.075588888334560$ Toutes les 10 minutes pardées. Toutes les 15 minutes enant<sup>-</sup> Toutes les 20 minutes Toutes les 30 minutes Toutes les heures (par défaut) Toutes les 3 heures Toutes les 6 heures Toutes les 12 heures Tous les jours Jauveyaruer Les upssiers Ajouter un dossier Parties enregistrées C:\Users\netgeardemo1 Liens C:\Users\netgeardemo1 Favoris  $1000$  ema **CO Tous les jours... C'est déjà bien !**

Pour ce faire, il faut aller dans les **Paramè**tres puis dans la rubrique Mise à jour et sécurité. Dans l'onglet Sauvegarde, vous devez ensuite activer les sauvegardes automatiques. Enfin, dans la partie Plus d'options, vous pourrez choisir les répertoires que vous souhaitez mettre à l'abri, la fréquence à laquelle vous souhaitez faire la sauvegarde et pourquoi pas donner une durée vie au fichier de récupération.

#### Des logiciels payants

Bien évidemment, il est possible d'utiliser d'autres logiciels spécifiques aux sauvegardes. Acronis fournit des solutions comme True Image (pour OS X et Windows) permettant de réaliser en quelques clics ses sauvegardes. Le logiciel est payant (à partir de 49 € pour un poste) et permet de réaliser différentes sauvegardes allant du système d'exploitation à de simples fichiers, avec la possibilité de les réaliser en incrémental. La première sauvegarde est longue mais, ensuite, seules les nouveautés sont ajoutées au sein de l'archive, ce qui permet de gagner du temps. En outre, il y a une gestion des historiques. Vous n'êtes pas obligé d'utiliser uniquement la dernière sauvegarde en date, mais choisir parmi des vingt dernières. Cela peut s'avérer pratique lorsque l'on a fait une erreur en cours de route. Quoi qu'il en soit, comme pour Windows, il est possible d'automatiser ces sauvegardes et de les rendre quasiment transparente. En outre, le logiciel permet de chiffrer les données, ce qui sera pratique pour celles que vous jugez sensibles.

#### La transparence des sauvegardes

Les logiciels sont d'une grande aide pour réaliser vos sauvegardes. Pour la plupart, ils permettent de les automatiser, les rendre les plus invisibles que possible. Il faut toutefois rester vigilant à plus d'un titre car ils ne font pas de magie : il est nécessaire, par exemple, de veiller à ce que le matériel suive et tienne le choc sur le long terme. Les logiciels vous préviennent lorsqu'ils rencontrent le moindre souci pour copier vos données. Prenez le temps de paramétrer les notifications car il arrive parfois que l'information nous parvienne... sans que l'on n'y prête attention. Et dans ce cas-là, elles ont tendance à disparaître. Enfin, n'hésitez pas de temps à autre à vérifier que les sauvegardes s'effectuent correctement et que l'espace disponible pour faire les suivantes est encore suffisant.  $\blacksquare$ 

## Le chiffrement de données sensibles

En plus de la sauvegarde, il peut s'avérer prudent de chiffrer certains documents. Le but de la manœuvre est de rendre illisibles les données présentes pour celui qui récupère votre périphérique de stockage à votre insu. La seule façon de pouvoir les lire, en effet, est d'avoir la clé que vous avez insérée. Si vous disposez d'un PC équipé de Windows 10 en version professionnelle, vous pouvez activer BitLocker qui chiffrera alors votre disque ou appareil de stockage de votre choix. Si ce n'est pas le cas, il existe d'autres solutions comme VeraCrypt (https://veracrypt.codeplex.com/). Ce logiciel a repris le flambeau lorsque les développeurs de TrueCrypt ont jeté l'éponge. Le fonctionnement est d'ailleurs le même. Il suffit de sélectionner un périphérique de stockage et de définir le mot de passe de son choix (plus il sera complexe et plus la sécurité sera importante). À chaque ouverture de session de Windows, il est nécessaire de valider ce mot de passe pour avoir accès à la partition et ou dossier chiffré. Si, sur votre PC, cela n'est pas obligatoire car vous avez déjà un mot de passe de session, sur une clé USB, un disque dur externe ou encore une carte mémoire cela présente un réel avantage : ces objets peuvent disparaître assez facilement et, sans la clé utilisée pour le chiffrement, vos données restent illisibles.

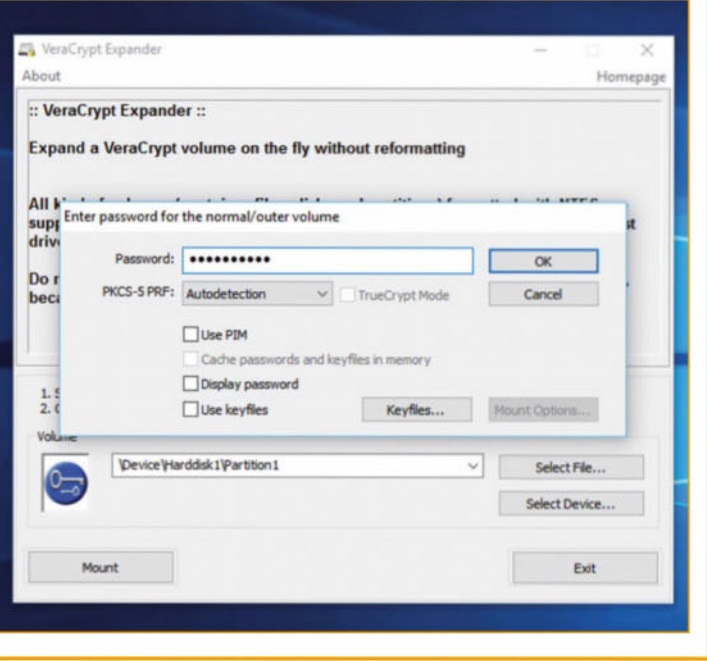